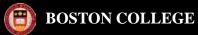

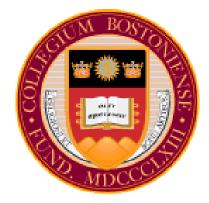

# PeopleSoft Financials Reporting Workshop

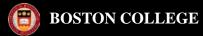

# **AGENDA**

- 1. Reports
- 2. Inquiries
- 3. Queries

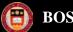

# Reports

- ACR
  - Setting up a new Run Control ID
  - How to run a report to Excel instead of a PDF
- TDR
- P.O. Balance Report
- Grants

# Inquiries

- Activity Summary P.O.
- Transactional Detail Inquiry
- Transactional Detail Inquiry PG

# Queries

- BC\_GL\_ACR\_STDNT\_SLRY
- BC GM\_BUD\_ACCTD\_GRANTS

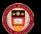

#### ACR Report

Provides budgeted and expended summary data with balance available.

#### Navigation: BC Report > Commitment Control > <u>ACR Report</u>

Step 1: First time in set up a new Run Control by clicking Add a New Value

Step 2: Enter a Run Control ID name that contains <u>no dashes or spaces</u> (underscores are fine).

| BOSTON                              |                                                                                               |             |                 |                  |
|-------------------------------------|-----------------------------------------------------------------------------------------------|-------------|-----------------|------------------|
| 🤎 COLLEGE                           |                                                                                               | <u>Home</u> | <u>Worklist</u> | Add to Favorites |
| Menu 🗖                              |                                                                                               |             |                 |                  |
| Search:                             |                                                                                               |             |                 | New Windo        |
|                                     |                                                                                               |             |                 |                  |
| ▷ My Favorites                      | ACR                                                                                           |             |                 |                  |
| ▶ BC Custom                         | Enter any information you have and click Search. Leave fields blank for a list of all values. |             |                 |                  |
| ▽ BC Reports                        |                                                                                               |             |                 |                  |
| Interface Reports                   | Find an Existing Value Add a New Value                                                        |             |                 |                  |
| ♥ Commitment Control                |                                                                                               |             |                 |                  |
| - ACR-Report                        | Search by: Run Control ID begins with ACR                                                     |             |                 |                  |
| – <u>TDI - PG</u><br>– TDI ALL SLRY |                                                                                               |             |                 |                  |
| - TDI STDNT SLRY                    | Case Sensitive                                                                                |             |                 |                  |
| Projects and Grants                 |                                                                                               |             |                 |                  |
| ▷ Purchasing                        | Search Advanced Search                                                                        |             |                 |                  |
| ▷ Employee Self-Service             |                                                                                               |             |                 |                  |
| ▷ Manager Self-Service              | Find an Existing Value Add a New Value                                                        |             |                 |                  |
| ▷ Purchasing                        |                                                                                               |             |                 |                  |
| ▷ eProcurement                      |                                                                                               |             |                 |                  |

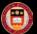

Business Unit: EAGLE (will default)

Step 3: Enter Budget Period, Accounting Period and Department.

### Reporting

Department: xxxxxx

| udget Period: Enter Budget Year i.e. 2010                                                                                                    |                                                                                                    |         |  |  |  |
|----------------------------------------------------------------------------------------------------|----------------------------------------------------------------------------------------------------|---------|--|--|--|
| Account Period - Enter I                                                                                                    | Period i.e. 4 (September)                                                                                                    |         |  |  |  |
| Fund Code Range - Sele                                                                                                    | lect ALL or appropriate Fund code (2xx, 6xx or 9xx)                                                                                                    |         |  |  |  |
| Salary Data will default ba                                                                                                    | based on your role.                                                                                                    |         |  |  |  |
| Step 4: Click Run                                                                                                    |                                                                                                    |         |  |  |  |
| Menu  Search:                                                                                                    | ACR-New                                                                                                    |         |  |  |  |
| <ul> <li>▷ My Favorites</li> <li>▷ Vista Plus Interface</li> <li>▷ BC Custom</li> <li>▽ BC Reports</li> <li>▷ Interface Reports</li> </ul>                                                                                                    | Run Control ID:     ACRREPORT     Report Manager     Process Monitor     Run       Language:     English                                                                       |         |  |  |  |
| Accounts Payable     Commitment Control     ACR Report     ACR Report Vista     Budget Override Report     Budget Journal Activity     Budget Detail by     Function                                                                                       | ACR Run Parameters         Business Unit:       EAGLE          Budget Period:       2010          Accounting Period (Month)       Fund Code:         Fund Source:       Surce: |         |  |  |  |
| <ul> <li><u>Rev/Exp by Account</u></li> <li><u>Rev/Exp by</u><br/><u>Function/School</u></li> <li><u>TDI - PG</u></li> <li><u>TDI STDNT SLRY by</u><br/><u>trans dt</u></li> <li><u>TDI STDNT SLRY</u></li> <li><u>TDI ALL SLRY by trans dt</u></li> </ul> | Accounting Period: 4   Fund Code Range   Fund Code Range:   ALL   Salary Data   All Salaries   Student Salaries                                                                |         |  |  |  |
| <ul> <li><u>New TDR Report</u></li> <li><u>TDR Report - Student</u></li> <li><u>Salary</u></li> <li><u>New TDR - Vista</u></li> </ul>                                                                                                    | Save Return to Search Notify                                                                                                    | BPP + B |  |  |  |

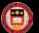

Step 5: Enter the following:

- 1. Verify Server Name: PSUNX
- 2. Select ACR Funds 1xx, 2xx, 3xx, 6xx, 900 or ACR Associated Budgets which include Funds 110, 111, 910, 920.

3. Click OK

#### \*If you prefer to run the report to Excel instead of a PDF, select CSV from the drop down list under \*Format.

| User ID:                    | eduler Request      |        |                        | Run           | Control ID: ACRREPO | )RT              |                |                                  |
|-----------------------------|---------------------|--------|------------------------|---------------|---------------------|------------------|----------------|----------------------------------|
| Server Name:<br>Recurrence: | DONT                | ·<br>• | Run Date:<br>Run Time: | 06/09/20      | 010                 | et to Current Da | ate/Time       |                                  |
| Time Zone:                  |                     | Q      |                        |               |                     |                  |                |                                  |
| Process List                |                     |        |                        |               |                     |                  |                |                                  |
| Select Descri               | ption               |        | Proces                 | <u>s Name</u> | Process Type        | *Түре            | <u>*Format</u> | Distribution                     |
| ACR F                       | unds 100,2xx,3xx,6> | x,900  | BCGLR                  | 004           | SQR Process         | Web 👻            | PDF            | <ul> <li>Distribution</li> </ul> |
| ACR A                       | ssociated Budgets   |        | BCGLR005               |               | SQR Process         | Web -            | PDF            | <ul> <li>Distribution</li> </ul> |
|                             |                     |        |                        |               |                     |                  |                |                                  |
|                             |                     |        |                        |               |                     |                  |                |                                  |
| ок с                        | ancel               |        |                        |               |                     |                  |                |                                  |

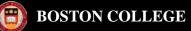

Note: You will return to the ACR Run Control page. A Process Instance # will be assigned. Step 6: Click on <u>Process Monitor</u> hyperlink, which will bring you back to the Process Monitor page.

| ACR-New                                  |                                                                |
|------------------------------------------|----------------------------------------------------------------|
| Run Control ID:ACRREPORTLanguage:English | Report Manager Process Monitor Run<br>Process Instance:2205049 |
| ACR Run Parameters                       |                                                                |
| Business Unit: EAGLE Q                   | Chart of Accounts - Optional                                   |
| Budget Period: 2010 Q                    | Department: 022207                                             |
| Accounting Period ( Month)               | Fund Code:                                                     |
| Accounting Period: 4                     | Fund Source:                                                   |
| Fund Code Range                          | Program Code:                                                  |
| Fund Code Range: ALL -                   | Function:                                                      |
|                                          | Property:                                                      |
| Salary Data                              |                                                                |
| O All Salaries Student Salaries          |                                                                |
| Save Return to Search Notify             | E- Add                                                         |

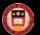

Step 7: Once the report has finished processing, Run Status should = <u>Success</u> and Distribution Status = <u>Posted</u>. Step 8: Click on the <u>Details</u> hyperlink.

| BOSTON                                                        |                             |                        |                        |             |                     |                                |                   |                         |                       |
|---------------------------------------------------------------|-----------------------------|------------------------|------------------------|-------------|---------------------|--------------------------------|-------------------|-------------------------|-----------------------|
| COLLEGE                                                       |                             |                        |                        |             |                     |                                | <u>Home VVorl</u> | <u>klist</u> <u>Add</u> | <u>d to Favorites</u> |
| Menu 🗖                                                        |                             |                        |                        |             |                     |                                |                   |                         |                       |
| Search:                                                       |                             |                        |                        |             |                     |                                |                   | New Window              | / Customize F         |
| ()                                                            |                             |                        |                        |             |                     |                                |                   |                         |                       |
| ▷ My Favorites                                                | Process List <u>S</u> e     | erver List             |                        |             |                     |                                |                   |                         |                       |
| DBC Custom                                                    | View Process Reque          | st For                 |                        |             |                     |                                |                   |                         |                       |
| ⇒ BC Reports   ▷ Interface Reports                            | User ID: USER HAME          |                        |                        |             |                     | 1 Davs                         | Refresh           | 1                       |                       |
|                                                               |                             | Ţype:                  |                        |             | V Last:             |                                |                   | _                       |                       |
| – ACR-Report                                                  | Server:                     | 🖌 Name:                |                        |             | Instance:           |                                | to                |                         |                       |
| - <u>TDI - PG</u>                                             | Run                         | Distribution<br>Status |                        |             | *                   | 🗹 Save On F                    | Refresh           |                         |                       |
| <ul> <li><u>TDI STDNT SLRY</u></li> <li>Purchasing</li> </ul> | Status:<br>Process List     | Status                 |                        |             |                     | <del>.</del> .                 | 11 P & R 1 🛄      | First 🖪 1 of            | . 🕞                   |
| ▷ Employee Self-Service                                       | FIOCess List                |                        | <b>B</b>               |             |                     | <u>Customize</u>   <u>Find</u> |                   |                         |                       |
| D Manager Self-Service                                        | <u>Select</u> Instance Seq. |                        | <u>Process</u><br>Name | <u>User</u> | <u>Run Date/Tim</u> | <u>e</u>                       | <u>Run Status</u> | Distribution<br>Status  | <u>Details</u>        |
| ▷ Purchasing<br>▷ eProcurement                                | 481500                      | SQR Report             | BCGLR004               | USER HAME   | 09/23/2005 9        | :20:22AM EDT                   | Success           | Posted                  | Details               |
| Travel and Expenses                                           |                             |                        |                        |             |                     |                                |                   |                         |                       |
| ▷ Accounts Payable                                            |                             |                        |                        |             |                     |                                |                   |                         |                       |
| ▷ Commitment Control ▷ Worklist                               |                             |                        |                        |             |                     |                                |                   |                         |                       |
| Reporting Tools                                               |                             |                        |                        |             |                     |                                |                   |                         |                       |
| PeopleTools                                                   |                             |                        |                        |             |                     |                                |                   |                         |                       |
| <ul> <li>My Personalizations</li> </ul>                       |                             |                        |                        |             |                     |                                |                   |                         |                       |
|                                                               | Go back to ACR-NEW          |                        |                        |             |                     |                                |                   |                         |                       |
|                                                               | CO DUCITIO MOTOLINE VV      |                        |                        |             |                     |                                |                   |                         |                       |

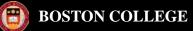

#### Step 9: Click on the <u>View Log/Trace</u> hyperlink.

| G · 🕞 · 💌 🖻 🦿                                                                                                    | 🏠 🔎 🛧 🍕                                                                  | 🛃 😒 😫                              | w • 🔜 🏭 4                                                                    | 8                                                                                                    |             |
|----------------------------------------------------------------------------------------------------|--------------------------------------------------------------------------|------------------------------------|------------------------------------------------------------------------------|----------------------------------------------------------------------------------------------------|-------------|
| BOSTON<br>COLLEGE                                                                                                    |                                                                          |                                    |                                                                              |                                                                                                    | <u>Home</u> |
| Menu 🗖                                                                                                    |                                                                          |                                    |                                                                              |                                                                                                    |             |
| Search:       >     >>>>>>>>>>>>>>>>>>>>>>>>>>>>>>>>                                                                                                    | Process Deta<br>Process                                                  | ail                                |                                                                              |                                                                                                    |             |
| <ul> <li>✓ BC Reports</li> <li>▷ Interface Reports</li> <li>✓ Commitment Control</li> <li>– ACR-Report</li> </ul>                                                                                                    | Instance:<br>Name:                                                       | 481500<br>BCGLR004                 | Type:<br>Description:                                                        | SQR Report<br>ACR Funds 1xx,2xx,3xx,6xx,9xx                                                                                               |             |
|                                                                                                    | Run Status:                                                              | Success                            | Distribution                                                                 | Status: Posted                                                                                                    |             |
| <ul> <li><u>TDI STDNT SLRY</u></li> <li>Purchasing</li> <li>Employee Self-Service</li> <li>Manager Self-Service</li> <li>Purchasing</li> <li>eProcurement</li> <li>Travel and Expenses</li> <li>Accounts Payable</li> <li>Commitment Control</li> <li>Worklist</li> </ul> | Run<br>Run Control II<br>Location:<br>Server:<br>Recurrence:             | ): ACR<br>Server<br>PSUNX          |                                                                              | Update Process<br>Hold Request<br>Queue Request<br>Cancel Request<br>Delete Request<br>Restart Request                                    |             |
| <ul> <li>▷ Reporting Tools</li> <li>▷ PeopleTools</li> <li>– <u>My Personalizations</u></li> </ul>                                                                                                    | Date/Time<br>Request Crea<br>Run Anytime<br>Began Proces<br>Ended Proces | After: 09/23/20<br>ss At: 09/23/20 | 05 9:20:40AM EDT<br>05 9:20:22AM EDT<br>05 9:20:50AM EDT<br>05 9:21:33AM EDT | Actions           Parameters         Transfer           Message Log         Batch Timings           View Log/Trace         View Log/Trace |             |

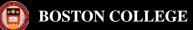

#### Step 10: Click on the <u>bcglr004.xxxxx.PDF</u> hyperlink.

| BOSTON<br>COLLEGE                                                                                                    |                                                                      |                           |                                    |                    |                                         | Hom                                                                   | <u>e   Worki</u> |
|----------------------------------------------------------------------------------------------------|----------------------------------------------------------------------|---------------------------|------------------------------------|--------------------|-----------------------------------------|-----------------------------------------------------------------------|------------------|
| Menu Search: Search: S | View Log/1<br>Report<br>Report ID:<br>Name:                          | race<br>84245<br>BCGLR004 | Process Instance:<br>Process Type: | 481500<br>SQR Repo | rt                                      | Message Log                                                           | <u>_</u>         |
| <ul> <li>ACR-Report</li> <li>TDI - PG</li> <li>TDI STDNT SLRY</li> <li>Purchasing</li> <li>Employee Self-Service</li> <li>Manager Self-Service</li> </ul>                                                                                                    | Run Status:<br>ACR Funds<br>Distribution<br>Distribution             |                           | Expiratior                         | Date: 1            | 2/22/2005                               |                                                                       |                  |
| <ul> <li>Purchasing</li> <li>Procurement</li> <li>Travel and Expenses</li> <li>Accounts Payable</li> <li>Commitment Control</li> <li>Worklist</li> <li>Reporting Tools</li> </ul>                                                                                                    | File List<br><u>Name</u><br>Message Loo<br>bcglr004_48<br>Trace File | 1                         |                                    | <u>e (bytes)</u>   | Datetime Cr<br>09/23/2005<br>09/23/2005 | <u>eated</u><br>9:21:33.000000A<br>9:21:33.000000A<br>9:21:33.000000A | MEDT             |
| PeopleTools<br>— My Personalizations                                                                                                    | Di-A-ib-A- T-                                                        |                           |                                    |                    | 0012012000                              |                                                                       |                  |

This will open up the ACR Report. Note: Once you open the PDF, you can save it by selecting File > Save As > ...

| port ID: ACR-NEW (BCGLR004AN)<br>st. Budget Actual Compare Gen Un: | 17:820-2005 | ACI                |                    | Boston (<br>DHTED COMPARISON<br>pto Month: SEP 1 | REPORT (WITH      | STUDENT SALARY AG      | CCTS)          |             | Page No. 1<br>Run Date 09<br>Run Time 11 |                   |
|--------------------------------------------------------------------|-------------|--------------------|--------------------|--------------------------------------------------|-------------------|------------------------|----------------|-------------|------------------------------------------|-------------------|
| D 100 Operating                                                    |             |                    |                    |                                                  |                   |                        |                |             |                                          |                   |
| <u>PT</u><br>SRC 10000 General Tuition Suppo                       | orted       |                    |                    |                                                  |                   |                        |                |             |                                          |                   |
| 02 00000 No Program                                                |             |                    |                    |                                                  |                   |                        |                |             |                                          |                   |
| CT 101 Instruction                                                 |             |                    |                    |                                                  |                   |                        |                |             |                                          |                   |
| OP 00000 Ho Property                                               |             | Original<br>Budget | Temp<br>Ifers/Adjs | Dern<br>Xfers/Adja                               | Revised<br>Budget | Curr Period<br>Actuals | TTD<br>Actuals | Pre Encumbr | Encumbrance                              | Budge<br>Bal Avai |
| 1                                                                  | Expenses    |                    |                    |                                                  |                   |                        |                |             |                                          |                   |
| Salary Student <sup>*</sup>                                        | 53310       | 2,922              | 1,600              | 0                                                | 4,522             | 150                    | 2,614          | 0           | 1,875                                    | 3                 |
| Salary BC Students                                                 | 53311       | 0                  | 0                  | 0                                                | 0                 | 150                    | 854            | 0           | 1,875                                    |                   |
| Salary NonBC Students                                              | 53312       | 0                  | 0                  | 0                                                | 0                 | 0                      | 1,760          | 0           | 0                                        |                   |
| Salary Grad Assistant                                              | 53320       | 33,844             | 0                  | 0                                                | 33,844            | 1,105                  | 1,605          | 0           | 5,355                                    | 26,88             |
|                                                                    | 53350       | 112,569            | 50,000             | 0                                                | 162,569           | 16,250                 | 16,250         | 0           | 121,250                                  | 25,06             |
| Salary Teaching Fellows                                            | 53360       | 44,883             | 41,000             | 0                                                | 85,883            | 10,513                 | 10,513         | 0           | 73,591                                   | 1,78              |
|                                                                    | 62010       | 815,243            | -196,000           | 0                                                | 619,243           | 291,955                | 291,955        | 0           | 283,005                                  | 44,28             |
| General <sup>^</sup>                                               | 64001       | 44,245             | -5,983             | 0                                                | 38,262            | 3,787                  | 8,625          | 0           | 0                                        | 29,63             |
| Dues and Memberships                                               | 65020       | 0                  | 0                  | 0                                                | 0                 | 0                      | 1,000          | 0           | 0                                        |                   |
| Equipment Repair Maint                                             | 65210       | 0                  | 0                  | 0                                                | 0                 | 0                      | 2,763          | 0           | 0                                        |                   |
| Gifts Memorials                                                    | 65510       | 0                  | 0                  | 0                                                | 0                 | 0                      | 181            | 0           | 0                                        |                   |
| Mailing Postage Freight                                            | 68010       | 0                  | 0                  | 0                                                | 0                 | 0                      | 403            | 0           | 0                                        |                   |
| Meetings and Meals                                                 | 68150       | 0                  | 0                  | 0                                                | 0                 | 3,677                  | 4,275          | 0           | 0                                        |                   |
| Supplies General                                                   | 68730       | 0                  | 0                  | 0                                                | 0                 | 110                    | 3              | 0           | 0                                        |                   |
| Advertising                                                        | 64010       | 3,724              | -1,600             | 0                                                | 2,124             | 0                      | 0              | 0           | 0                                        | 2,12              |
| •                                                                  | 68110       | 0                  | 35                 | 0                                                | 35                | 0                      | 35             | 0           | 0                                        |                   |
| Printing <sup>*</sup>                                              | 68300       | 5,860              | 0                  | 0                                                | 5,860             | 0                      | 161            | 0           | 0                                        | 5,70              |
| Print and Reproduction                                             | 68301       | 0                  | 0                  | 0                                                | 0                 | 0                      | 161            | 0           | 0                                        |                   |
| PCard                                                              | 68370       | 2,000              | 5,000              | 0                                                | 7,000             | 934                    | 4,065          | 0           | 0                                        | 2,93              |
| Travel <sup>^</sup>                                                | 68900       | 0                  | 10,212             | 0                                                | 10,212            | 0                      | 10,036         | 0           | 0                                        | 17                |
| Travel Domestic                                                    | 68902       | 0                  | 0                  | 0                                                | 0                 | 0                      | 5,105          | 0           | 0                                        |                   |
| Travel Foreign                                                     | 68903       | 0                  | 0                  | 0                                                | 0                 | 0                      | 4,931          | 0           | 0                                        |                   |
| Alloc Dept Benefits Exp                                            | 70014       | 983,023            | 310                | -9,777                                           | 973,556           | 0                      | 0              | 0           | 0                                        | 973,55            |

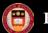

#### **BOSTON COLLEGE**

## Reporting

## TDR Report

 Provides detail activity. Contains individual transactional detail for budget transfers, requisitions, purchase orders, vouchers, expense reports and journal entries for standard charges (PCard and BOC).

#### Navigation: BC Report > Commitment Control >TDR Report –Student Salary

Step 1: Click Find an Existing Value

| Commitment Control                           | A .   |                                                                                               |
|----------------------------------------------|-------|-----------------------------------------------------------------------------------------------|
| - ACR Report                                 |       |                                                                                               |
| <ul> <li>ACR Report Vista</li> </ul>         |       | TDD Denset, Student Science                                                                   |
| - Budget Override Report                     |       | TDR Report - Student Salary                                                                   |
| - Budget Journal Activity                    |       | Enter any information you have and click Search. Leave fields blank for a list of all values. |
| <ul> <li>Budget Detail by</li> </ul>         |       |                                                                                               |
| Function                                     |       | Find an Existing Value Add a New Value                                                        |
| <ul> <li>Rev/Exp by Account</li> </ul>       |       |                                                                                               |
| - Rev/Exp by                                 |       |                                                                                               |
| Function/School                              |       | Search by: Run Control ID begins with                                                         |
| - TDI - PG                                   |       | Case Sensitive                                                                                |
| <ul> <li>TDI STDNT SLRY by</li> </ul>        |       |                                                                                               |
| trans dt                                     |       |                                                                                               |
| - TDI STDNT SLRY                             |       | Search Advanced Search                                                                        |
| - TDI ALL SALARY                             |       |                                                                                               |
| <ul> <li>TDI ALL SLRY by trans dt</li> </ul> |       | Search Results                                                                                |
| <ul> <li>New TDR Report</li> </ul>           |       | Search Results                                                                                |
| - TDR Report - Student                       |       | View All First 🚽 1-2 of 2 🕞 Last                                                              |
| Salary                                       |       | Run Control ID                                                                                |
| - New TDR - Vista                            |       | TDRGENNS                                                                                      |
| General Ledger                               |       |                                                                                               |
| Projects and Grants                          | =     | TDRREPORT                                                                                     |
|                                              | 1.000 |                                                                                               |

Step 2: Click Search

Step 3: Click the blue hyperlink on the Run Control ID you want to run.

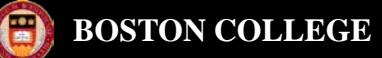

| Bcglr008                                 |                                    |
|------------------------------------------|------------------------------------|
| Run Control ID:TDRREPORTLanguage:English | Report Manager Process Monitor Run |
| TDR Run Parameters                       |                                    |
| Business Unit: EAGLE Q                   | Chart of Accounts - Optional       |
| Budget Period: 2010 Q                    | Department: 022207 Q               |
| Accounting Period ( Month)               | Fund Code:                         |
| Accounting Period: 10 Q                  | Fund Source                        |
| Fund Code Range                          | Program Code                       |
| Fund Code Range: ALL                     | Function                           |
|                                          | Property Q                         |
| Salary Data                              |                                    |
| C All Salaries  Student Salaries         |                                    |
| Save Return to Search + Previous in List | t Next in List Notify              |

Step 4: No required fields. At a minimum input Budget Period, Account Period and Department. Click Run

| ocess Scheo                 | luler Request        |                        |                      |                     |                 |           |                     |
|-----------------------------|----------------------|------------------------|----------------------|---------------------|-----------------|-----------|---------------------|
| Jser ID:                    | POHLMAMA             |                        | Run C                | Control ID: TDRREPO | DRT             |           |                     |
| Server Name:<br>Recurrence: | PSNT -               | Run Date:<br>Run Time: | 04/14/20<br>3:34:08P |                     | et to Current [ | Date/Time |                     |
| Time Zone:                  |                      |                        |                      |                     |                 |           |                     |
| Process List                |                      |                        |                      |                     |                 |           |                     |
| elect Descript              | tion                 | Proces                 | <u>s Name</u>        | Process Type        | *Type           | *Format   | Distribution        |
| TDR -Tra                    | ansaction Detail New | BCGLR008               |                      | Crystal             | Web             | PDF       | <b>Distribution</b> |
|                             |                      |                        |                      |                     |                 |           |                     |

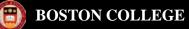

#### Step 6: Click Process Monitor

| Bcglr008                                |                                    |
|-----------------------------------------|------------------------------------|
| Run Control ID: TDRREPORT               | Report Manager Process Monitor Run |
| Language: English -                     | Process Instance:2149261           |
| TDR Run Parameters                      |                                    |
| Business Unit: EAGLE Q                  | Chart of Accounts - Optional       |
| Budget Period: 2010 Q                   | Department: 022207 Q               |
| Accounting Period (Month)               | Fund Code:                         |
| Accounting Period: 10 Q                 | Fund Source                        |
| Fund Code Range                         | Program Code                       |
| Fund Code Range: ALL                    | Function                           |
|                                         | Property Q                         |
| Salary Data                             |                                    |
| ○ All Salaries                          |                                    |
| Save Return to Search + Previous in Lis | t →E Next in List E Notify         |

Step 7: Once the report has finished processing, Run Status should = <u>Success</u> and Distribution Status = <u>Posted</u>. Step 8: Click on the <u>Details</u> hyperlink

| Proce                                             | Process List Server List |           |                           |                      |             |                    |                            |                   |                        |                |  |  |  |
|---------------------------------------------------|--------------------------|-----------|---------------------------|----------------------|-------------|--------------------|----------------------------|-------------------|------------------------|----------------|--|--|--|
| View P                                            | rocess Re                | equest Fo | ог                        |                      |             |                    |                            |                   |                        |                |  |  |  |
| User ID: POHLMAMA Q Type:   Last: 1 Days  Refresh |                          |           |                           |                      |             |                    |                            | efresh            |                        |                |  |  |  |
| Serve                                             | er:                      |           | <ul> <li>Name:</li> </ul> | Name: Q Instance: to |             |                    |                            |                   |                        |                |  |  |  |
| Run<br>Statu                                      | IS:                      |           | Distribution     Status   |                      | •           | Save On F          | Refresh                    |                   |                        |                |  |  |  |
| Proces                                            | ss List                  |           |                           |                      |             | Customize          | <b>  <u>Find</u>   ∨ie</b> | w All 🔛 🛄         | First 🖪 1-2 of :       | 2 🕑 Last       |  |  |  |
| <u>Select</u>                                     | Instance                 | Seq. Pro  | ocess Type                | Process<br>Name      | <u>User</u> | Run Date/Time      |                            | <u>Run Status</u> | Distribution<br>Status | <u>Details</u> |  |  |  |
|                                                   | 2149261                  | Cry       | ystal                     | BCGLR008             | POHLMAMA    | 04/15/2010 2:17:58 | PM EDT                     | Success           | Posted                 | Details        |  |  |  |

#### Step 9: Click on the <u>View Log/Trace</u> hyperlink

| Process Deta                                                  | uil 👘                              |                                                                              |                                                                                                    |
|---------------------------------------------------------------|------------------------------------|------------------------------------------------------------------------------|----------------------------------------------------------------------------------------------------|
| Process                                                       |                                    |                                                                              |                                                                                                    |
| Instance:                                                     | 2149261                            | Type: C                                                                      | Crystal                                                                                                    |
| Name:                                                         | BCGLR008                           | Description: T                                                               | DR -Transaction Detail New                                                                                                    |
| Run Status:                                                   | Success                            | Distribution St                                                              | atus: Posted                                                                                                    |
| Run                                                           |                                    |                                                                              | Update Process                                                                                                    |
| Run Control II<br>Location:<br>Server:<br>Recurrence:         | Server<br>PSNT                     |                                                                              | <ul> <li>Hold Request</li> <li>Queue Request</li> <li>Cancel Request</li> <li>Delete Request</li> <li>Restart Request</li> </ul> |
| Date/Time                                                     |                                    |                                                                              | Actions                                                                                                    |
| Request Crea<br>Run Anytime /<br>Began Proces<br>Ended Proces | After: 04/15/20<br>as At: 04/15/20 | 10 2:18:01PM EDT<br>10 2:17:58PM EDT<br>10 2:18:23PM EDT<br>10 2:24:45PM EDT | Parameters     Transfer       Message Log       Batch Timings       View Log/Trace                                               |
| ок                                                            | ancel                              |                                                                              |                                                                                                    |

Step 10: Click on the BCGLR008.XXXXXX.PDF hyperlink.

| Report<br>Report ID: 54 | 3763           | Process Ins | tance                                                                                                    | 2140261   |             | Message Log     |
|-------------------------|----------------|-------------|----------------------------------------------------------------------------------------------------|-----------|-------------|-----------------|
| -                       |                |             |                                                                                                    |           |             | Message Log     |
|                         | CGLR008        | Process Ty  | pe:                                                                                                    | Crystal   |             |                 |
| Run Status: Su          | ICCESS         |             |                                                                                                    |           |             |                 |
| TDR -Transactio         | n Detail New   |             |                                                                                                    |           |             |                 |
| <b>Distribution Det</b> | ails           |             |                                                                                                    |           |             |                 |
| Distribution No         | de: ps-prcs    | Exi         | piration                                                                                                    | Date: 07  | /14/2010    |                 |
|                         |                |             |                                                                                                    |           |             |                 |
| File List               |                |             |                                                                                                    |           |             |                 |
| <u>Name</u>             |                |             | the second second second second second second second second second second second second second second second se | e (bytes) | Datetime Cr |                 |
| BCGLR008 214            |                |             | 62,178                                                                                                    |           |             | 2:24:45.000000P |
| CRW BCGLR00             | 18 2149261.100 |             | 0                                                                                                    |           |             | 2:24:45.000000P |
| pssqltrace.trc          |                |             | 505                                                                                                    |           | 04/15/2010  | 2:24:45.000000P |
| Distribute To           |                |             |                                                                                                    |           |             |                 |
| Distribution ID Ty      | <u>/pe</u>     |             |                                                                                                    | bution ID |             |                 |
| User                    |                |             | POHL                                                                                                    | AMAN      |             |                 |

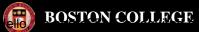

| Report ID<br>Dist:Transa |           |                          | 008)<br>n Univ-Jun-2( | 010              |                                     |           | Transactio | n Detail Repor                         | ston College<br>t (WITH SALAR<br>1n-2010 | Y ACCTS)                              |                       | Ru                                          | ge No. 2<br>n Date22 Apr.201<br>n Time 10:16 AM |       |
|--------------------------|-----------|--------------------------|-----------------------|------------------|-------------------------------------|-----------|------------|----------------------------------------|------------------------------------------|---------------------------------------|-----------------------|---------------------------------------------|-------------------------------------------------|-------|
|                          |           | <sup>7</sup> inancial Sy | rstems                |                  |                                     | Fund S    |            | 0000:General Tuitio<br>0000:No Program | n Supported                              |                                       | Function<br>Property  | 601:General Administra<br>00000:No Property | tive                                            |       |
|                          | 100:Oper  | -                        |                       |                  |                                     | Progra    | <u>m</u> v | JOOU.NO PIOgram                        |                                          |                                       | Property              | 00000.100 Property                          |                                                 |       |
|                          | Journal o | or Transact              | tion Information      | 1                | Req ID                              |           |            | Voucher/                               | Invoice#                                 |                                       |                       |                                             | Paid Amoun                                      | it/   |
| <u>Source</u>            | Dat       | te Prel                  | Enc/Enc/Actual/E      | BudAmt           | <u>Journal ID</u><br><u>Check #</u> | <u>P(</u> | <u>DID</u> | Expense ID/<br>Travel Auth ID          | Budget Type<br>Emplid                    | <u>Vendor/Header Des</u><br>Empl Name | <u>Line Descr</u>     |                                             | Jrnl_Ln_Ref                                     | Ē     |
| Account Typ              | pe        | Expense                  | 2                     |                  |                                     |           |            |                                        |                                          |                                       |                       |                                             |                                                 |       |
| Account                  | 68        | 370                      | PCa                   | rd               |                                     |           |            |                                        |                                          |                                       |                       |                                             |                                                 |       |
| Transacti                | ion       |                          |                       |                  |                                     |           |            |                                        |                                          |                                       |                       |                                             |                                                 |       |
| GL_JOURNA                | AL 6/4    | /2009                    |                       | 4.58             | PCD0277320                          |           |            |                                        |                                          | PCard                                 | DS WATERS-            | -noonans                                    | 0605-347                                        |       |
| GL_JOURNA                | AL 6/1    | 5/2009                   |                       | 8.07             | PCD0278814                          |           |            |                                        |                                          | PCard                                 | CVS PHARM             | ACY #0055 Q-pohlmama                        | 0616-545                                        |       |
| GL_JOURNA                | AL 6/1    | 5/2009                   |                       | 16.75            | PCD0278814                          |           |            |                                        |                                          | PCard                                 | W.B. MASON            | CO INCnoonans                               | 0616-543                                        |       |
| GL_JOURNA                | AL 6/2    | 6/2009                   |                       | 179.53           | PCD0280659                          |           |            |                                        |                                          | PCard                                 | BOSTONBEA             | N COFFEE CO-noonans                         | 0629-395                                        |       |
| Total for Pr             | eEnc      |                          | 0.00                  |                  | Total for Actuals                   |           | 208.93     |                                        |                                          |                                       |                       |                                             |                                                 |       |
| Total for En             | ıc        |                          | 0.00                  |                  | Total for Budget                    |           | 0.00       |                                        |                                          |                                       |                       |                                             |                                                 |       |
| Account                  | 68        | 900                      | Trav                  | /el^             |                                     |           |            |                                        |                                          |                                       |                       |                                             |                                                 |       |
| Transacti                | ion       |                          |                       |                  |                                     |           |            |                                        |                                          |                                       |                       |                                             |                                                 |       |
| Total for Pr             | eEnc      |                          | 0.00                  |                  | Total for Actuals                   |           | 17.50      |                                        |                                          |                                       |                       |                                             |                                                 |       |
| Total for En             | ıc        |                          | 0.00                  |                  | Total for Budget                    |           | 0.00       |                                        |                                          |                                       |                       |                                             |                                                 |       |
| Account                  | 68        | 902                      | Trav                  | el Domestic      |                                     |           |            |                                        |                                          |                                       |                       |                                             |                                                 |       |
| Transacti                | ion       |                          |                       |                  |                                     |           |            |                                        |                                          |                                       |                       |                                             |                                                 |       |
| EX_EXSHEE                | ET 6/2    | 9/2009                   |                       | 17.50            | 320574                              |           |            | 0000107483                             | 10211602                                 | Condon, James                         | TY mtg                |                                             | 1                                               | 17.50 |
| Total for Pr             | eEnc      |                          | 0.00                  |                  | Total for Actuals                   |           | 17.50      |                                        |                                          |                                       |                       |                                             |                                                 |       |
| Total for En             |           |                          | 0.00                  |                  | Total for Budget                    |           | 0.00       |                                        |                                          |                                       |                       |                                             |                                                 |       |
| Account                  |           | 014                      | Allo                  | c Dept Benefits  | Exp                                 |           |            |                                        |                                          |                                       |                       |                                             |                                                 |       |
| Transacti                | ion       |                          |                       |                  |                                     |           |            |                                        |                                          |                                       |                       |                                             |                                                 |       |
| GL_JOURNA                |           | 0/2009                   |                       | 13,984.00        | ALL1500                             |           |            |                                        |                                          | offset FT fringe @ 3                  | 37.5% alloc FT fringe | @37.5%                                      |                                                 |       |
| Total for Pr             | eEnc      |                          | 0.00                  |                  | Total for Actuals                   |           | 13,984.00  |                                        |                                          |                                       |                       |                                             |                                                 |       |
| Total for En             | 10        |                          | 0.00                  |                  | Total for Budget                    |           | 0.00       |                                        |                                          |                                       |                       |                                             |                                                 |       |
| Expense                  |           |                          |                       | rtfield String - | 022207                              | 100       | 10000      | 00000                                  | 601                                      | 00000                                 |                       |                                             |                                                 |       |
| Total Amo                | unts Prel | Enc                      | 0.00                  | Total Amount     | ts Enc                              | 0.00      | Total A    | mounts Actuals                         | 14,210.43                                | Total Budget Ac                       | tivity Amounts        |                                             | 0.00                                            |       |

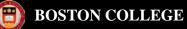

#### PO Balance Report

The purpose of this report is to provide information about open Purchase Orders. This report should be used by departments to review balances remaining on a regular purchase order or blanket. It can also be used to reconcile outstanding encumbrances. **This report will only list open balance Purchase Orders**. If a purchase order has been fully matched and paid, it is not included on this report. This report is also used to clean up old or invalid requisitions or purchase orders for Fiscal Year End. The data displayed is current day (real time). Please contact 2-3055 in Procurement Services for closing requisitions or purchase order questions.

#### Navigation: BC Report > Purchasing > PO Balance

Step 1: First time running, enter PO\_BALANCE (no dashes or spaces) in Run Control Field. Click Add . (Next time you will select Find an Existing Value and click Search and select PO\_BALANCE).

| PO Reports                             |  |  |  |  |  |  |  |  |
|----------------------------------------|--|--|--|--|--|--|--|--|
| Eind an Existing Value Add a New Value |  |  |  |  |  |  |  |  |
| Run Control ID: PO_BALANCE             |  |  |  |  |  |  |  |  |
| Add                                    |  |  |  |  |  |  |  |  |

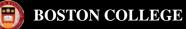

| PO Balances         Run Control ID:       PO_BALANCE         Language:       English                                                                                                    | Report Manager Process Monitor Run                                                                                                    |
|----------------------------------------------------------------------------------------------------|----------------------------------------------------------------------------------------------------|
| PO Run Parameters         Business Unit:         EAGLE         Chartfield Values ( Optional )         Department:         053321         Project/Grant:         Fund Code:         100         Program:         Account: | PO Information ( Optional)         PO ID:         PO From Dt:         06/01/2009 [3]         PO To Dt:         07/25/2009 [3]         Buyer: |
| Save Return to Search + Previous in List                                                                                                    | → E Next in List Solutify                                                                                                    |

Step 2: Select parameters using the eye glass icon *q* or typing directly in a field.

At a minimum, enter the department. You can also select a specific Project/Grant Purchase Order From and To Date range. This reports selects on PO date and not Budget date. (If you are selecting by date range, remember agreements and long lead purchase orders may have been created starting in mid-April so the "from date" should begin with "04/14/xx) to include a full fiscal year's orders. If you are selecting a department, also select a Fund Code to limit your search.

Step 3: Click Run

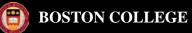

| ser ID:                                                   | QUIN |                                                   | Run (                   | Control ID: PO_BALA        | NCE           |                       |                              |
|-----------------------------------------------------------|------|---------------------------------------------------|-------------------------|----------------------------|---------------|-----------------------|------------------------------|
| erver Name:<br>ecurrence:                                 |      | <ul><li>✓ Run Date:</li><li>✓ Run Time:</li></ul> | 07/23/20<br>2:06:29F    |                            | et to Current | Date/Time             |                              |
| ime Zone:                                                 | Q    |                                                   |                         |                            |               |                       |                              |
| Process List <u>Select</u> <u>Description</u> PO Balances |      | BCPOF                                             | i <u>s Name</u><br>ROO3 | Process Type<br>SQR Report | *Type<br>Web  | <u>*Format</u><br>PDF | Distribution<br>Distribution |
| OK Can                                                    | cel  |                                                   |                         |                            |               |                       |                              |

Page will return to previous page and list process instance number.

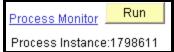

#### Step 5: Click Process Monitor

| User ID: QUIN       Type:       Last:       1       Days       Refresh         Server:       Name:       Instance:       to         Run       Distribution       Save On Refresh         Status:       Distribution       Save On Refresh         Process List       Customize   Find   View All   ##       First I of 1 Last         Select       Instance       Seq.       Process Type         Name       User       Run Date/Time       Run Status       Distribution Status         1798611       SQR Report       BCPOR003 QUIN       07/23/2009 2:06:29PM EDT       Success       Posted                                                                                                    | Process List <u>S</u> erver List<br>View Process Request For |              |                                  |                             |                    |      |  |  |  |  |
|----------------------------------------------------------------------------------------------------|--------------------------------------------------------------|--------------|----------------------------------|-----------------------------|--------------------|------|--|--|--|--|
| Run<br>Status:       Distribution<br>Status       Image: Construction of the status         Process List       Customize   Find   View All   Image: Customize   Find   View All   Image: Customi | User ID: QUIN 🔍 Ty                                           |              |                                  |                             |                    |      |  |  |  |  |
| Status:       Status       Status       Customize   Find   View All   #       First I of 1 Last         Process List       Customize   Find   View All   #       First I of 1 Last         Select Instance       Seq. Process Type       Process Name       User       Run Date/Time       Run Status       Distribution Status                                                                                                    | Server: 🔽 Na                                                 | ame:         | Q Instance: to                   |                             |                    |      |  |  |  |  |
| Select     Instance     Seq.     Process     User     Run Date/Time     Run Status     Distribution       Status     Name     User     Run Date/Time     Run Status     Distribution                                                                                                    | •                                                            |              | ✓ Save C                         | )n Refresh                  |                    |      |  |  |  |  |
| <u>Select Instance Seq. Process Type</u> <u>Name</u> <u>User</u> <u>Run Date/Time</u> <u>Run Status</u> <u>Status</u> <u>Details</u>                                                                                                    | Process List                                                 |              | Cust                             | omize   Find   View All   🚟 | First 🛃 1 of 1 🕩 L | .ast |  |  |  |  |
| 1798611 SQR Report BCPOR003 QUIN 07/23/2009 2:06:29PM EDT Success Posted Details                                                                                                    | Select Instance Seq. Process T                               | vne –        | <u>User</u> <u>Run Date/Time</u> | Run Status                  |                    | ils  |  |  |  |  |
|                                                                                                    | 1798611 SQR Repo                                             | ort BCPOR003 | QUIN 07/23/2009 2:06:2           | 9PM EDT Success             | Posted Detai       | ils  |  |  |  |  |

Step 6: When Run Status is "Success" and Distribution Status is "Posted" click Details hyperlink.

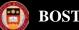

#### **BOSTON COLLEGE**

## Reporting

| Process Deta   | ul       |            |         |             |    |                                      |          |  |  |  |
|----------------|----------|------------|---------|-------------|----|--------------------------------------|----------|--|--|--|
| Process        |          |            |         |             |    |                                      |          |  |  |  |
| Instance:      | 17986    | 11         |         | Туре:       | sc | QR Report                            |          |  |  |  |
| Name:          | BCPO     | R003       | : PC    | ) Balances  |    |                                      |          |  |  |  |
| Run Status:    | Succe    | ss         | Sta     | tus: Posted |    |                                      |          |  |  |  |
| Run            |          |            |         |             |    | Update Process                       |          |  |  |  |
| Run Control ID | ): PO_B/ | ALANCE     |         |             |    | O Hold Reque                         | st       |  |  |  |
| Location:      | Server   |            |         |             |    | O Queue Requ                         |          |  |  |  |
| Server:        | PSUN)    | x          |         |             |    | ○ Cancel Request<br>○ Dèlete Request |          |  |  |  |
| Recurrence:    |          |            |         |             |    | O Restart Reg                        |          |  |  |  |
| Date/Time      |          |            |         |             |    | Actions                              |          |  |  |  |
|                |          |            |         |             |    | ACTIONS                              |          |  |  |  |
| Request Crea   |          | 07/23/2009 | 2:10:13 | 3PM EDT     |    | Parameters                           | Transfer |  |  |  |
| Run Anytime #  |          | 07/23/2009 | 2:06:29 | 9PM EDT     |    | <u>Message Log</u>                   |          |  |  |  |
| Began Proces   | ss At:   | 07/23/2009 | 2:10:31 | IPM EDT     |    | Batch Timings                        |          |  |  |  |
| Ended Proces   | s At:    | 07/23/2009 | 2:10:42 | 2PM EDT     |    | View Log/Trace                       |          |  |  |  |
|                |          |            |         |             |    |                                      |          |  |  |  |
|                |          |            |         |             |    |                                      |          |  |  |  |
|                |          |            |         |             |    |                                      |          |  |  |  |
| С              | ancel    |            |         |             |    |                                      |          |  |  |  |

Step 7: Click View Log/Trace

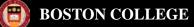

| View Log/T      | race             |             |                   |                                |
|-----------------|------------------|-------------|-------------------|--------------------------------|
| Report          | - We c           |             |                   |                                |
| Report ID:      | 411019           | Process Ins | stance: 1798611   | Message Log                    |
| Name:           | BCPOR003         | Process Ty  | pe: SQR Repo      | rt                             |
| Run Status:     | Success          |             |                   |                                |
| PO Balances     | 3                |             |                   |                                |
| Distribution I  | Details          |             |                   |                                |
| Distribution    | Node: ps-prcs    | Exp         | piration Date: 1  | 0/21/2009                      |
| File List       |                  |             |                   |                                |
| Name            |                  |             | File Size (bytes) | Datetime Created               |
| SQR BCPOF       | R003 1798611.log |             | 1,782             | 07/23/2009 2:10:42.000000PM EI |
| bcpor003 17     | 98611.PDF        |             | 1,889             | 07/23/2009 2:10:42.000000PM EI |
| bcpor003 17     | 98611.out        |             | 939               | 07/23/2009 2:10:42.000000PM EI |
| Distribute To   |                  |             |                   |                                |
| Distribution II | <u>О Туре</u>    |             | *Distribution ID  |                                |
| User            |                  |             | QUIN              |                                |

#### Step 8: Click bcpor003 1798611.PDF hyperlink.

| Report ID: BCPOR003<br>Dept ID:053321 Fund :100 |                 |                         |                 |          |                 |                   | Hoston College<br>PO BALANCES<br>PO From Dt 01-JUN-2009 PO To Dt 25-JUL-2009 |        |         |           |               | Page No. 1<br>Run Date 07/23/2009<br>Run Time 14:10:37 |               |                     |            |
|-------------------------------------------------|-----------------|-------------------------|-----------------|----------|-----------------|-------------------|------------------------------------------------------------------------------|--------|---------|-----------|---------------|--------------------------------------------------------|---------------|---------------------|------------|
| Req #                                           | Req<br>Lin<br># | PO #<br>e               | PO<br>Line<br># | PO DT    | Match<br>Status | PO<br>Line<br>Amt | Vendor Name                                                                  | Vchr # | Vchr DT | Invoice # | Invoice<br>DT | Pymnt<br>Ref                                           | Vchr Line Amt | Balance<br>Amt/Line | Line Descr |
| <u>DEPT</u> 05                                  |                 | Chemistry<br>0000043297 | 1               | 07/23/09 |                 | 10000.00          | FISHER SCIENTIFIC CO                                                         |        |         |           |               |                                                        | 0.00          | 10000.00            | BLANKET    |

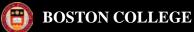

# Grant Reports

For instructions on how to run the below reports, please go to OSP's website: <u>http://www.bc.edu/research/osp/assistdoc.html</u>.

- <u>Grant Balance Available Summary Report</u> A timely formatted summary balance available report with subtotals and totals.
- Grant Online ACR Provides budgeted and expended summary data with balance available.
- <u>Grant Online TDR</u> Provides detail activity. It contains individual transactional detail for the budget transfers, requisitions, purchase orders, vouchers, expense reports, salary encumbrances, salary actuals, and journal entries for standard charges (PCard, Pitney Bowes, BOC) and allocations (Fringe Benefits, Plant Maintenance, F&A)

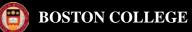

#### Purchase Order Activity Summary Inquiry

*Navigation: Purchasing > Purchase Orders > Review P.O. Info > Activity Summary* 

Step 1: Type in the Purchase Order and/or Vendor ID and click Search

| PO Activity       |                  |                            |                  |                                         |                                   |  |  |
|-------------------|------------------|----------------------------|------------------|-----------------------------------------|-----------------------------------|--|--|
| Enter any infor   | mation you have  | and click Sear             | ch. Leave fields | blank for a list of all                 | values.                           |  |  |
| Find an Exis      | ting Value       |                            |                  |                                         |                                   |  |  |
| _                 |                  |                            |                  |                                         |                                   |  |  |
| Business Unit     | :                | - ~                        | EAGLE            | 0                                       |                                   |  |  |
| Purchase Ord      | er:              | begins with 🔽              |                  |                                         |                                   |  |  |
| Purchase Ord      | er Date:         | - ~                        |                  | 51                                      |                                   |  |  |
| Purchase Ord      | er Reference:    | begins with 🐱              |                  |                                         |                                   |  |  |
| Vendor ID:        |                  | begins with 🐱              |                  | 0                                       |                                   |  |  |
| Case Sens         | itive            |                            |                  |                                         |                                   |  |  |
|                   |                  |                            |                  |                                         |                                   |  |  |
| Search            | Clear Basi       | <u>c Search</u> 📳 <u>S</u> | Save Search Cri  | iteria                                  |                                   |  |  |
|                   |                  |                            |                  |                                         |                                   |  |  |
| Search Res        |                  | –                          |                  |                                         |                                   |  |  |
| Only the first 30 | JU results can b | e displayed. En            | iter more inform | nation above and sea<br>First 🔳 1-100 o | arch again to re<br>if 300 🔽 Lest |  |  |
| Province Unit     | Durahara Orda    | Durahara Ord               | Doto Duroleo     | se Order Reference                      |                                   |  |  |
|                   | C1535402         | 05/31/2003                 | (blank)          | se order kererence                      | 00000000007                       |  |  |
| EAGLE             | C1526410         | 05/31/2003                 | (blank)          |                                         | 0000000017                        |  |  |
| EAGLE             | C1528059         | 05/31/2003                 | (blank)          |                                         | 0000000029                        |  |  |
| EAGLE             | C1526166         | 07/24/2003                 | (blank)          |                                         | 0000000041                        |  |  |
| EAGLE             | C1532461         | 05/31/2003                 | (blank)          |                                         | 000000049                         |  |  |
|                   | C1526025         | 05/31/2003                 | (blank)          |                                         | 000000121                         |  |  |
| EAGLE             | C1529567         | 05/31/2003                 | (blank)          |                                         | 000000121                         |  |  |

Step 2: Click on the blue hyperlink for Purchase Order you would like to see.

#### Step 3: Click on blue hyperlink for full Item Description.

| Unit:               | EAGLE       | PO: | C152805   | 9              | Vendor:        | ACE GLA   | SS INC        |     | PO Status           | -                | ompl        |          |    |          |        |
|---------------------|-------------|-----|-----------|----------------|----------------|-----------|---------------|-----|---------------------|------------------|-------------|----------|----|----------|--------|
| etails              |             |     |           |                |                |           |               | Cus | <u>tomize   Fi</u>  | <u>nd   Viev</u> | V All   🏭   |          |    | of 1 🕑 L |        |
| Line                | <u>ltem</u> |     | Item Desc | ription        |                |           | <u>uom</u>    |     | Orde                | er Qty           | Amour       | nt Order | ed | Amoun    | t Only |
|                     | 1           |     | PHOTOKI   | <u>, РНОТО</u> | CHEMICA        | L LOW TEM | EA            |     | 1                   | 0000             |             | 1219.3   | 10 |          |        |
|                     |             |     |           |                |                |           |               |     |                     |                  |             |          |    |          |        |
| leceipt             |             |     |           | Invoi          | ce             |           |               |     | latched             |                  |             |          |    |          |        |
| leceipt<br>Amt Reve | d:          |     | 0.000     |                | ce<br>y invcd: | _         | 1.00          |     | latched<br>Qty Mtch | d:               | 0.0         | 0000     |    |          |        |
|                     | d:          | (   | 0.000     | Qty            |                | 121       | 1.00<br>9.310 |     |                     |                  | 0.0<br>1219 |          |    |          |        |

Step 4: Click on Invoice (blue hyperlink) at bottom for Voucher information.

| Unit: | EAGLE     | PO:     | C1528059   | Line | 1    | ltem ID                     |                 |            |      |
|-------|-----------|---------|------------|------|------|-----------------------------|-----------------|------------|------|
|       |           |         |            |      |      | <u>nize   Find  </u> View A |                 | l of 1 🕑 L | .ast |
|       | Sched Num | AP Unit | Voucher ID | Line | Quar | <u>itity Invoiced</u>       | Amount Invoiced |            |      |
|       |           | 1 EAGLE | 00005595   |      | 1    | 1.00                        | 1219.3          | 10 🛨 [     |      |
|       |           |         |            |      |      |                             |                 |            |      |

NOTE: If there is more than one line on the P.O., click on each individual line item.

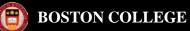

#### **Transaction Detail Inquiry**

The purpose of this inquiry is to provide information about each transaction that makes up a total amount budgeted, pre-encumbered, encumbered and expensed to an account within a fiscal year. If a parent/child relationship exists for an account, this inquiry only displays budget data with the parent account and actual data with the child account. Project/Grant data is not included.

#### **Navigation:** BC Report > Commitment Control > Transaction Dtl Inquiry

#### Step 1: Enter appropriate values

| Menu 🗖                                                            |                                                                                               |               |                      |          |  |  |  |  |
|-------------------------------------------------------------------|-----------------------------------------------------------------------------------------------|---------------|----------------------|----------|--|--|--|--|
| Search:                                                           |                                                                                               |               |                      |          |  |  |  |  |
| $\otimes$                                                         |                                                                                               |               |                      |          |  |  |  |  |
| My Favorites                                                      | TDI STDNT SLRY                                                                                |               |                      |          |  |  |  |  |
| D BC Custom                                                       | Enter any information you have and click Search. Leave fields blank for a list of all values. |               |                      |          |  |  |  |  |
|                                                                   |                                                                                               |               |                      |          |  |  |  |  |
| - ACR Report                                                      |                                                                                               |               |                      |          |  |  |  |  |
| - TDI STDNT SLRY by                                               | Business Unit:                                                                                | begins with 👻 | EACLE                |          |  |  |  |  |
| TDI STDNT SLRY                                                    |                                                                                               |               |                      |          |  |  |  |  |
| - TDR Report - Student                                            | Department:                                                                                   | = •           | 022207               | Q        |  |  |  |  |
| Salary                                                            | Fund Code:                                                                                    | begins with 🝷 |                      |          |  |  |  |  |
| Projects and Grants                                               | Fund Source:                                                                                  | begins with 🔻 |                      |          |  |  |  |  |
| <ul> <li>Purchasing</li> <li>Employee Self-Service</li> </ul>     | Program Code:                                                                                 | begins with 👻 |                      |          |  |  |  |  |
| Manager Self-Service                                              | Function:                                                                                     | begins with 👻 |                      |          |  |  |  |  |
| <ul> <li>Purchasing</li> <li>eProcurement</li> </ul>              | Property:                                                                                     | begins with 🔻 |                      |          |  |  |  |  |
| <ul> <li>Travel and Expenses</li> <li>Accounts Payable</li> </ul> | Account:                                                                                      | begins with 👻 |                      |          |  |  |  |  |
| ▷ eSettlements                                                    | Budget Period:                                                                                | begins with 📼 | 2010                 |          |  |  |  |  |
| D Commitment Control                                              |                                                                                               |               |                      |          |  |  |  |  |
| <ul> <li>Worklist</li> <li>Reporting Tools</li> </ul>             | Search                                                                                        | Clear Basic S | Search 🗐 Save Search | Criteria |  |  |  |  |
| PeopleTools                                                       |                                                                                               |               |                      |          |  |  |  |  |
| - My Personalizations                                             |                                                                                               |               |                      |          |  |  |  |  |

Step 2: Click Search

Step 3: Click on blue hyperlink (Account) you want to see in detail.

#### TDI STDNT SLRY

Find an Existing Value

Enter any information you have and click Search. Leave fields blank for a list of all values.

# ▷ Vista Plus Interface ▷ BC Custom ▽ BC Reports ▷ Interface Reports

Menu

Search:

My Favorites

- Accounts Payable
- ✓ Commitment Control
  - ACR Report
  - ACR Report Vista
  - Budget Override Report

-

 $\otimes$ 

- Budget Journal Activity
   Budget Detail by
- Function – Rev/Exp by Account
- Rev/Exp by Function/School
- TDI PG
- TDI STDNT SLRY by trans dt
- TDI STDNT SLRY
- TDI ALL SALARY
- TDI ALL SLRY by trans dt
- <u>New TDR Report</u>
   <u>TDR Report</u> Student
- Salary

- New TDR - Vista

- General Ledger
- Projects and Grants
- Purchasing
   BC Report Manager
- Employee Self-Service
- Manager Self-Service
- Inventory Policy Planning
- Supply Planning
- Customers
- Partners
- ▷ Partners
- Products
- Catalog Management

#### Q Business Unit: begins with 👻 EAGLE 0 Department: 022207 = -0 Fund Code: begins with < 0 Fund Source: begins with 💌 Program Code: begins with -0 = Function: begins with 📼 0 Property: begins with 📼 0 begins with 📼 0 Account: Budget Period: begins with - 2010 0

Search Clear Basic S

#### Basic Search 📒 Save Search Criteria

#### Search Results

| View All             |            |            |             | First ┥ 1-9 of 9 🕨 Lasi |            |          |              |               |  |  |  |
|----------------------|------------|------------|-------------|-------------------------|------------|----------|--------------|---------------|--|--|--|
| <b>Business Unit</b> | Department | Fund Code  | Fund Source | Program Code            | Function   | Property | Account      | Budget Period |  |  |  |
| EAGLE                | 022207     | <u>100</u> | 10000       | 00000                   | <u>601</u> | 00000    | <u>53310</u> | 2010          |  |  |  |
| EAGLE                | 022207     | 100        | 10000       | 00000                   | <u>601</u> | 00000    | <u>64001</u> | 2010          |  |  |  |
| EAGLE                | 022207     | 100        | 10000       | 00000                   | <u>601</u> | 00000    | <u>65510</u> | 2010          |  |  |  |
| EAGLE                | 022207     | 100        | 10000       | 00000                   | <u>601</u> | 00000    | 68300        | 2010          |  |  |  |
| EAGLE                | 022207     | 100        | 10000       | 00000                   | <u>601</u> | 00000    | <u>68370</u> | 2010          |  |  |  |
| EAGLE                | 022207     | 100        | 10000       | 00000                   | <u>601</u> | 00000    | 68810        | 2010          |  |  |  |
| EAGLE                | 022207     | 100        | 10000       | 00000                   | <u>601</u> | 00000    | 68900        | 2010          |  |  |  |
| EAGLE                | 022207     | 100        | 10000       | 00000                   | <u>601</u> | 00000    | 68902        | 2010          |  |  |  |
| EAGLE                | 022207     | <u>100</u> | 10000       | 00000                   | <u>601</u> | 00000    | 70014        | 2010          |  |  |  |

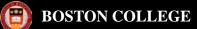

| Trans Dtl      | Inquiry STDNT S       | SLRY 2                  |                         |                          |              |                                      |                          |                       |                            |                                      |                                                                       |                             |
|----------------|-----------------------|-------------------------|-------------------------|--------------------------|--------------|--------------------------------------|--------------------------|-----------------------|----------------------------|--------------------------------------|-----------------------------------------------------------------------|-----------------------------|
| Chart of Ac    | counts                |                         |                         |                          |              |                                      |                          |                       |                            |                                      |                                                                       |                             |
| Unit: EA       | GLE Boston            | College 2010            | Program:                | 00000                    | No Program   | 1                                    |                          |                       |                            |                                      |                                                                       |                             |
| Dept: 02       | 2207 Financia         | al Systems              | Function:               | 601                      | General Adr  | ninistrative                         |                          |                       |                            |                                      |                                                                       |                             |
| Fund: 10       |                       |                         | Property:               | 00000                    | No Property  |                                      |                          |                       |                            |                                      |                                                                       |                             |
| Srce: 10       |                       | '9<br>Tuition Supported |                         |                          | PCard        |                                      |                          |                       |                            |                                      |                                                                       |                             |
|                | 000 General           | Tullion Supported       | ACCOUNT                 | 08370                    | PCald        |                                      |                          |                       |                            |                                      |                                                                       |                             |
| Budgets        | e Tran ID             | Entered By              | Tran Date               | Summar                   | Amount       | ID                                   | Budget Entry Type        |                       | <u>Find</u>   View All   🛄 | First 🗹 1-2 of 2 🕨 Last<br>Line Desc |                                                                       |                             |
| 1 BDL          | 9884816               | 0000000000              | 04/15/2009              |                          | Amount       |                                      | Original Budget          | neauer Desc           |                            | Line Desc                            |                                                                       |                             |
| 2 PNL          |                       | NOONANS                 | 02/11/2010              | ,                        |              | 0000306567                           |                          |                       |                            | TO PCARD                             |                                                                       |                             |
| 21112          |                       | 110011110               | 0211112011              | 0,000.00                 |              |                                      | Tomp Indito              |                       |                            | 1010/110                             |                                                                       |                             |
| Original Li    | mit:                  | \$3,020.00 Sur<br>Am    | nmary<br>ount:          | \$8,020.00               |              | Available <sub>\$4,</sub><br>Budget: | 186.01                   |                       |                            |                                      | -                                                                     |                             |
| Pre-Encum      | ibrance               |                         |                         | Customize   Fin          |              | -                                    | of 1 🕨 Last              |                       |                            |                                      |                                                                       |                             |
| <u>ID</u>      |                       | open/av                 | ailable                 |                          |              | Line desc                            |                          |                       |                            |                                      |                                                                       |                             |
| 1              |                       |                         |                         |                          |              |                                      |                          |                       |                            |                                      |                                                                       |                             |
|                |                       |                         |                         |                          |              |                                      |                          |                       |                            |                                      |                                                                       |                             |
|                |                       |                         |                         |                          |              |                                      |                          |                       |                            |                                      |                                                                       |                             |
| Encumbra       |                       |                         |                         | Customize   Fin          | d   View All | First 🛃 1                            | of 1 🕑 Last              |                       |                            |                                      |                                                                       |                             |
|                | <u>Line Desc</u>      |                         | Exp Cheo                | ck/PO Sched              |              |                                      |                          |                       |                            |                                      |                                                                       |                             |
| 1              |                       |                         |                         |                          |              |                                      |                          |                       |                            |                                      |                                                                       |                             |
|                |                       |                         |                         |                          |              |                                      |                          |                       |                            |                                      |                                                                       |                             |
|                |                       |                         |                         |                          |              |                                      |                          |                       |                            |                                      |                                                                       | <b>\</b>                    |
| Actuals        | T ID                  | Esta and Da             | T D-4-                  | A t D                    | -            |                                      | 10                       |                       |                            |                                      | Customize   Find   View                                               | All   🛄 First 🗹 1-5         |
| 1 PCD          | Tran ID<br>0001081027 | Entered By              | Tran Date<br>05/27/2010 | Acctg Dat<br>0 05/26/201 |              | netary Amount<br>7.540               | PCD0321447               | Invoice/Jrnl Hdr Desc | Vendor/Person/Hd           | <u>r Desc</u> Line Desc              | Check Number / Line Desc / Sheet Name<br>BOSTONBEAN COFFEE CO-noonans | e Jrnl Line Ref<br>0527-727 |
| 1 PCD<br>2 PCD | 0001081027            |                         | 05/18/2010              |                          |              |                                      | PCD0321447<br>PCD0319314 |                       | PCard                      |                                      | DS WATERS-noonans                                                     | 0518-1003                   |
| 3 PCD          | 0001075876            |                         | 05/11/2010              |                          |              |                                      | PCD0319314<br>PCD0318125 |                       | PCard                      |                                      | CVS PHARMACY #0055 Q-pohlmama                                         | 0511-1299                   |
| 4 PCD          | 0001072713            |                         | 05/10/2010              |                          |              |                                      | PCD0317874               |                       | PCard                      |                                      | BOSTONBEAN COFFEE CO-noonans                                          | 0510-697                    |
| 5 PCD          | 0001072005            |                         | 04/20/2010              |                          |              |                                      | PCD031/6/4<br>PCD0314617 |                       | PCard                      |                                      | DS WATERS-noonans                                                     | 0420-1071                   |
| 0100           | 001003031             | 110                     | 0412012010              | 04/10/20                 | 4.5          |                                      | 1000014017               | - Guru                | , oard                     |                                      |                                                                       | 0.120 1011                  |
|                |                       | Summ                    |                         | t: \$3,833.99            |              |                                      |                          |                       |                            |                                      |                                                                       |                             |
|                |                       | Juliii                  | ary Amoun               | u 40,000.99              |              |                                      |                          |                       |                            |                                      |                                                                       |                             |

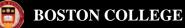

#### **Transaction Detail Inquiry**

Navigation: BC Report > Commitment Control > TDI - PG

Step 1: Enter appropriate values, PC Business Unit = GRANT

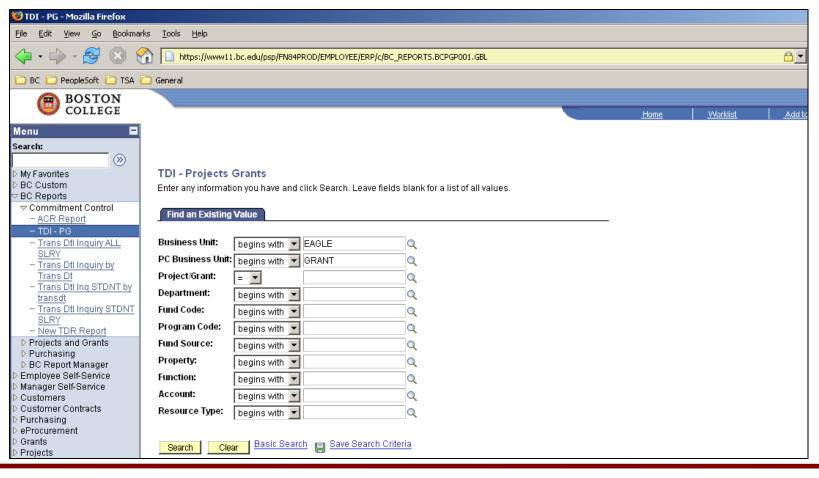

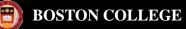

**Navigation:** Reporting Tools > Query > Query Viewer > BC\_GL\_ACR\_STDNT\_SLRY

You must enter values in the following fields: Department, Fund Code, Fund Source, Program Code, Property and Budget Period. You can use the %, which is a wildcard that will bring back results for all Functions and Accounts.

| BC_GL_ACR_STDNT_SLRY - Bud & Acctd w/student SLRY                           |
|-----------------------------------------------------------------------------|
|                                                                             |
| Department: 123456                                                          |
| Fund Code: 100                                                              |
| Fund Source: 10000                                                          |
| Program Code: 00000                                                         |
| Function: %                                                                 |
| Property: 00000                                                             |
| Account: %                                                                  |
| Budget Period: 2006                                                         |
| View Results                                                                |
|                                                                             |
| Download results in : <u>Excel SpreadSheet</u> <u>CSV Text File</u> (18 kb) |

View All

First 🕢 1-28 of 28 🕞 Last

|   | Descr | Budget<br>Account | Actual<br>Account | Account Descr            | Function | Original<br>Budget | Temp<br>Xfers &<br>Adjs | Perm<br>Xfers&<br>Adjs | Revised<br>Budget | Actuals | Total Pre<br>Encumbered | Total<br>Encumbered | Budget Bal<br>Available |
|---|-------|-------------------|-------------------|--------------------------|----------|--------------------|-------------------------|------------------------|-------------------|---------|-------------------------|---------------------|-------------------------|
| 1 |       | 53310             | 53310             | Salary Student^          | 101      | 2922               | 3600                    | 0                      | 6522              | 4459.00 | 0.00                    | 1920.00             | 143                     |
| 2 |       | 53310             | 53311             | Salary BC<br>Students    | 101      | 0                  | 0                       | 0                      | 0                 | 2699.00 | 0.00                    | 1920.00             | 0                       |
| 3 |       | 53310             | 53312             | Salary NonBC<br>Students | 101      | 0                  | 0                       | 0                      | 0                 | 1760.00 | 0.00                    | 0.00                | 0                       |

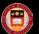

*Navigation: Reporting Tools > Query > Query Viewer > BC\_GM\_BUD\_ACCTD\_GRANTS* 

You must enter values in the following fields: Department, Fund Code, Fund Source, Program Code, Function, Property, Account and Project/Grant. You can use the %, which is a wildcard for all fields and just enter the Project ID.

| - |                |                                               |
|---|----------------|-----------------------------------------------|
|   | BC_GM_BUD      | D_ACCTD_GRANTS - Bud & Acctd Grants (Proj ID) |
|   | Department:    | %                                             |
|   | Fund Code:     | %                                             |
|   | Fund Source:   | %                                             |
|   | Program Code:  | %                                             |
|   | Function:      | %                                             |
|   | Property:      | %                                             |
|   | Account:       | %                                             |
|   | Project/Grant: | 5999999                                       |
|   | View Results   |                                               |

| Download results in : | Excel SpreadSheet | CSV Text File | (6 kb) |
|-----------------------|-------------------|---------------|--------|
|-----------------------|-------------------|---------------|--------|

View All

TEMP\_REV **Revised Budget** Unit Project/Grant Parent Node Account Descr Function **Original Budget** PERM Actual Pre Encumbered Encumbered Available EAGLE 5999999 50010 Salary Faculty FT OSP^ 301 0.00 38614.00 0.00 50010 0.00 38614.00 0.00 0.00 38614.00 EAGLE 5999999 2 51300 51300 Salary Rsh Assoc FT Exempt 301 0.00 0.00 10000.00 10000.00 0.00 0.00 0.00 10000.00 EAGLE 5999999 3 53330 53330 Salary Grad Research Assist 301 0.00 0.00 180000.00 180000.00 2633.34 0.00 15217.00 162149.66 EAGLE 5999999 4 68370 68370 PCard 301 0.00 0.00 5000.00 5000.00 0.00 0.00 0.00 5000.00 EAGLE 5999999 5 68390 301 0.00 0.00 18400.00 0.00 0.00 0.00 68390 Professional Independent Svcs 18400.00 18400.00 EAGLE 5999999 6 68730 68730 301 0.00 0.00 16800.00 0.00 0.00 0.00 16800.00 Supplies General 16800.00 EAGLE 5999999 7 68902 68902 Travel Domestic 301 0.00 0.00 3000.00 3000.00 0.00 0.00 0.00 3000.00 EAGLE 5999999 0.00 8 68903 68903 301 0.00 0.00 3000.00 3000.00 0.00 0.00 3000.00 Travel Foreign EAGLE 5999999 9 70011 0.00 12446.00 0.00 0.00 0.00 70011 Alloc Benefits Exempt 301 0.00 12446.00 12446.00 10 EAGLE 5999999 70130 70130 Alloc FA Cost 301 0.00 0.00 161934.00 161934.00 1474.68 0.00 0.00 160459.32

First 📊 1-10 of 10 🕞 Last

# Helpful Hints

To save your query click Add to Favorites located in the far right in the search results Add to Favorites

To do additional research without losing your results click on <u>New Window</u> located in the top right corner below worklist <u>New Window</u>.

To save your chartstring information to avoid entering each time, click Save Search Criteria.

| BOSTON<br>COLLEGE                                             |                                                                                                    |               |                           |                              |  |  |  |  |
|---------------------------------------------------------------|----------------------------------------------------------------------------------------------------|---------------|---------------------------|------------------------------|--|--|--|--|
| Menu 🗖                                                        |                                                                                                    |               |                           |                              |  |  |  |  |
| Search:                                                       |                                                                                                    |               |                           |                              |  |  |  |  |
| >>>>>>>>>>>>>>>>>>>>>>>>>>>>>>>>>>>>>>                        | Budget Details<br>Enter any information you have and click Search. Leave fields blank for a list of all values. |               |                           |                              |  |  |  |  |
| Employee Self-Service Manager Self-Service                    | Find an Existing                                                                                                | Value         |                           |                              |  |  |  |  |
| Items     Vendors     Purchasing     Inventory                | Use Saved Search                                                                                                | :             | ~                         |                              |  |  |  |  |
| Perocurement                                                  | Business Unit:                                                                                                  | = 🛩           | EAGLE                     |                              |  |  |  |  |
| ▷ Projects                                                    | Ledger Group:                                                                                                   | = ~           | EXPBUDGETS                | Q                            |  |  |  |  |
| D Travel and Expenses D Accounts Receivable                   | Account:                                                                                                    | begins with 🐱 | 64001                     | 0                            |  |  |  |  |
| Accounts Payable                                              | Department:                                                                                                    | begins with 🔽 | 022601                    |                              |  |  |  |  |
| ▷ eSettlements ♥ Commitment Control                           | Fund Code:                                                                                                    | begins with 🔜 | 100                       |                              |  |  |  |  |
| Maintain Budgets                                              | Program Code:                                                                                                   | begins with 🗸 | 00000                     |                              |  |  |  |  |
| Review Budget Activities                                      | Fund Source:                                                                                                    | begins with 🗸 | 10000                     |                              |  |  |  |  |
| Budget Inquiry     Budget Details                             | Property:                                                                                                    | beains with 🗸 |                           |                              |  |  |  |  |
| - Budgets Overview                                            | Function:                                                                                                    | begins with 🗸 | 601                       |                              |  |  |  |  |
| <ul> <li>Ledger Inquiry Set</li> <li>Activity Log</li> </ul>  | PC Business Unit:                                                                                               | begins with 🗸 |                           |                              |  |  |  |  |
| Review Budget Check                                           | Project/Grant:                                                                                                  | begins with 🗸 |                           |                              |  |  |  |  |
| Exceptions D Set Up Financials/Supply                         | Activity ID:                                                                                                    | begins with 🗸 |                           |                              |  |  |  |  |
| Chain                                                         | Resource Type:                                                                                                  | begins with 🗸 |                           |                              |  |  |  |  |
|                                                               | voorkist<br>Tree Manager Budget Period: begins with v 2007                                                      |               |                           |                              |  |  |  |  |
| Reporting Tools                                               |                                                                                                    |               |                           |                              |  |  |  |  |
| ▷ PeopleTools<br>- My Personalizations<br>- My System Profile | Search Clea                                                                                                    | ar Basic Sear | ch 📳 <u>Save Search (</u> | Criteria Deleje Saved Search |  |  |  |  |
|                                                               |                                                                                                    |               |                           |                              |  |  |  |  |